IBM AIX 7.2 amb nivell de tecnologia 2

# *Notes del lliurament*

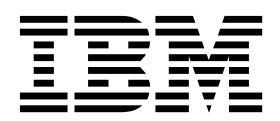

IBM AIX 7.2 amb nivell de tecnologia 2

# *Notes del lliurament*

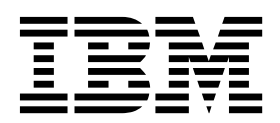

#### **Nota**

Abans d'utilitzar aquesta informació i el producte al qual fa referència, llegiu-vos la informació de l'apartat ["Avisos" a la](#page-30-0) [pàgina 23.](#page-30-0)

**Primera edició (Desembre 2017)**

Aquesta edició s'aplica a IBM AIX 7.2 amb nivell de tecnologia 2 i a les versions i a les modificacions posteriors fins que no s'indiqui en noves edicions.

# **Contingut**

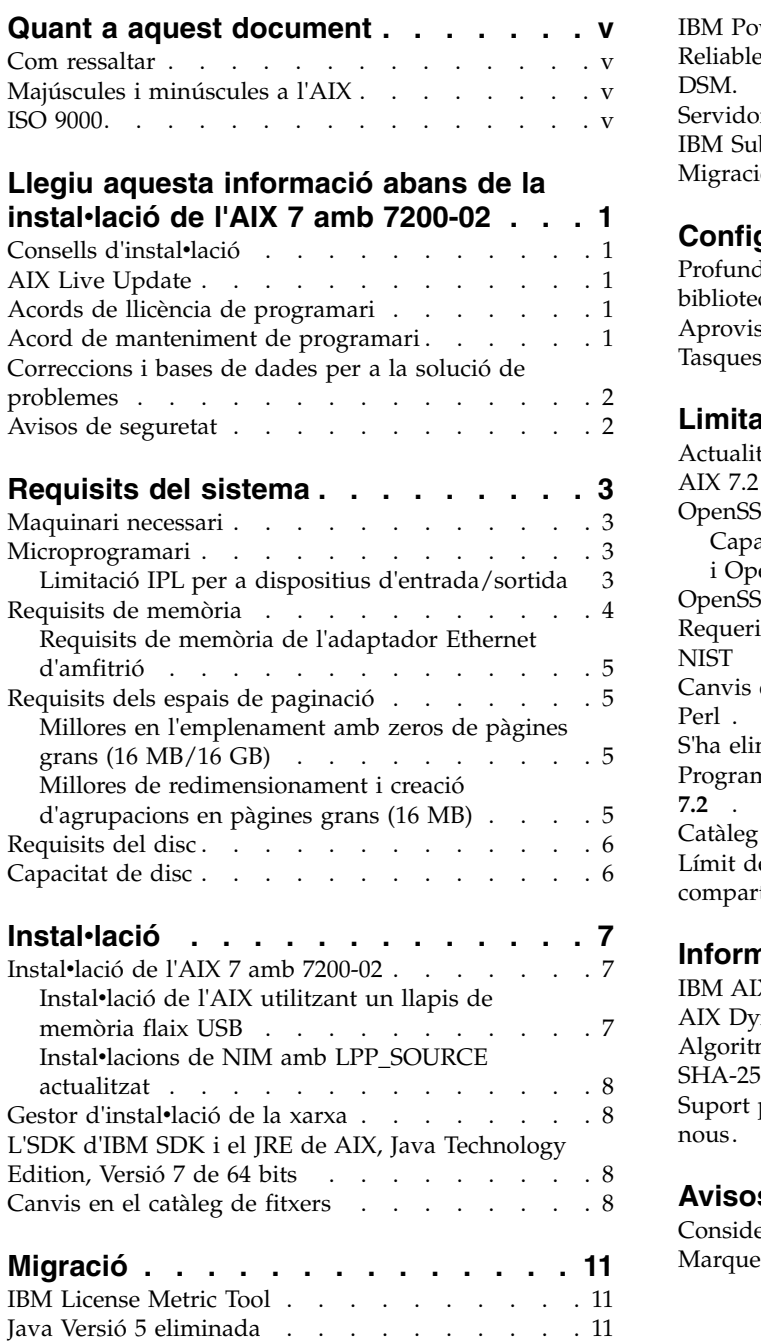

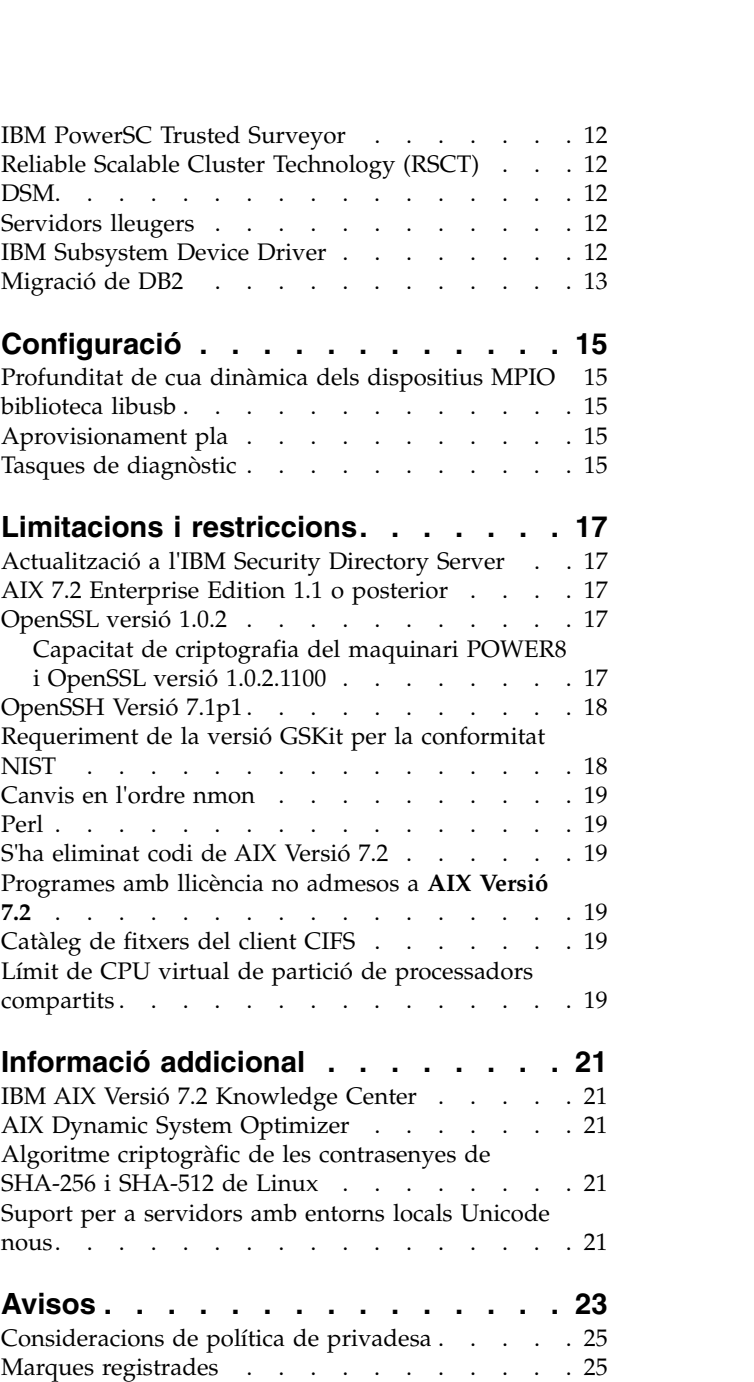

## <span id="page-6-0"></span>**Quant a aquest document**

Els temes de les Notes del lliurament inclouen informació tècnica nova que no estava inclosa en altres temes i es ressalten les noves funcions del programa sota llicència d'IBM® AIX 7.2 amb nivell de tecnologia 2.

#### **Com ressaltar**

Les convencions ressaltades següents s'utilitzen en aquest document:

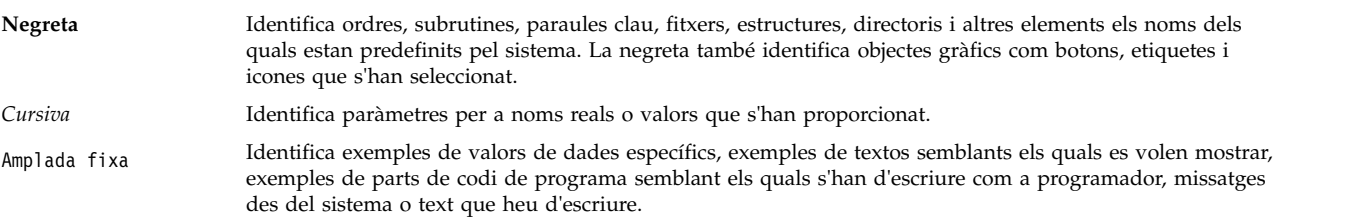

## **Majúscules i minúscules a l'AIX**

Tot el que hi ha al sistema operatiu d'AIX distingeix de majúscules i minúscules.Per exemple, podeu executar l'ordre **ls** per veure una llista de fitxers. Si escriviu LS, el sistema us informarà que aquesta ordre no s'ha trobat. De la mateixa manera, **FILEA**, **FiLea** i **filea** són tres noms de fitxer diferents, encara que sigui en el mateix directori. Per evitar que es produeixin accions no desitjades, assegureu-vos que utilitzeu sempre les majúscules o minúscules adequades.

#### **ISO 9000**

En el desenvolupament i fabricació d'aquest producte es van utilitzar els sistemes de qualitat ISO 9000 registrats.

## <span id="page-8-0"></span>**Llegiu aquesta informació abans de la instal**v**lació de l'AIX 7 amb 7200-02**

Abans d'utilitzar aquest programari, consulteu el lloc we[bFix Central](http://www.ibm.com/support/fixcentral/) i instal·leu la darrera esmena disponible que tracti sobre la vulnerabilitat de seguretat i altres problemes crítics.

#### **Consells d'instal**v**lació**

Els consells i suggeriments d'instalvlació més recents estan disponibles al lloc web del servei de subscripció [IBM Power.](http://www14.software.ibm.com/webapp/set2/subscriptions/onvdq)

#### **AIX Live Update**

El sistema operatiu AIX proporciona la funció AIX Live Update, que elimina el temps d'inactivitat de la càrrega de treball associat al reinici del sistema AIX que requereixen les versions anteriors de l'AIX quan es despleguen o actualitzen correccions al kernel de l'AIX.

AIX Live Update amb AIX 7 amb 7200-02 inclou suport per a operacions d'actualització actives en una LPAR que gestiona l'IBM Power Virtualization Center (PowerVC). Per a particions gestionades per PowerVC, l'operació d'actualització activa assigna i gestiona qualsevol emmagatzematge addicional necessari per a l'opoeració, de manera que no és necessari proporcionar cap disc existent.

Si executeu aplicacions Java o de l'IBM WebSphere Application Server i es produeix un error al AIX Live Update, apliqueu [APAR IV78743](http://www.ibm.com/support/docview.wss?uid=swg1IV78743) per corregir-lo.

Per obtenir més informació sobre el AIX Live Update, consulteu el tema [Live Update.](http://www.ibm.com/support/knowledgecenter/ssw_aix_72/com.ibm.aix.install/live_update_install.htm)

#### **Acords de llicència de programari**

Hi ha instàncies en què és possible que els acords de llicència de programari no es vegin correctament. En aquest cas, es poden veure els acords de llicència en tots els idiomes al lloc web [Acords de llicència de](http://www.ibm.com/software/sla/sladb.nsf) [programari.](http://www.ibm.com/software/sla/sladb.nsf)

#### **Acord de manteniment de programari**

A l'AIX 7 amb 7200-02 es mostra una finestra diferent d'acceptació de l'acord de manteniment de programari durant la instal·lació immediatament després de la finestra d'acceptació de la llicència. La resposta a l'acceptació de l'acord de manteniment de programari (acceptació o rebuig) s'emmagatzema al sistema, i independentment de la resposta, la instal·lació continuarà, a diferència de l'acceptació de la llicència, que requereix una acceptació per continuar.

La finestra d'acceptació de l'acord de manteniment de programari es mostra durant la instal·lació d'una nova sobreescriptura o de conservació des del suport del CD.

En el cas de les instalvlacions de nova sobreescriptura o de conservació del suport de CD, si es prefereix una instal·lació en la qual no apareguin finestres amb sol·licituds, caldrà establir el camp **ACCEPT\_SWMA** de la stanza control\_flow del fitxer **bosinst.data** en yes (per acceptar les condicions de l'acord de manteniment del programari) o en no (per rebutjar-les). El camp **ACCEPT\_SWMA** s'estableix en blanc per defecte.

<span id="page-9-0"></span>En el cas de les instal·lacions NIM, si s'han acceptat llicències a partir de les opcions realitzades en inicialitzar la instalvlació, o mitjançant el camp **ACCEPT\_LICENSES** en un fitxer **bosinst.data** personalitzat, això constituirà l'acceptació de l'acord de manteniment del programari.

#### **Correccions i bases de dades per a la solució de problemes**

Podeu baixar les correccions de l'AIX i cercar les bases de dades tècniques (que inclouen "APARS" i "Consells per a administradors de l'AIX"), al lloc web de [Fix Central.](http://www.ibm.com/support/fixcentral/)

#### **Avisos de seguretat**

Els serveis de subscripció de seguretat estan disponibles al lloc web [Les meves notificacions.](https://www.ibm.com/systems/support/myview/subscription/css.wss/folders?methodName=listMyFolders)

Després de subscriure-us als avisos de seguretat d'AIX, rebreu els avisos per correu electrònic quan es publiquin.

# <span id="page-10-0"></span>**Requisits del sistema**

Reviseu la informació següent per determinar els requisits mínims i recomanats del sistema necessaris per executar AIX 7 amb 7200-02.

#### **Maquinari necessari**

Només es dóna suport a les màquines CHRP (Common Hardware Reference Platform) de 64 bits que realitzen l'execució amb els processadors seleccionats POWER7 i POWER8 que implementen PAPR (Power Architecture Platform Requirements).

Per saber si teniu una màquina amb suport, inicieu la sessió com a usuari root i executeu l'ordre següent: prtconf | grep 'Processor Type'

#### **Microprogramari**

#### **Limitació IPL per a dispositius d'entrada/sortida**

A causa d'una limitació de la mida de la memòria del microprogramari, només els dispositius d'entrada/sortida de les primeres 144 ranures d'entrada/sortida assignades a una partició lògica o a una partició d'imatge de sistema única es poden utilitzar com a font IPL (arrencada).

Podeu utilitzar l'HMC per identificar quins dispositius es troben a les primeres 144 ranures d'entrada/sortida fent el següent:

- 1. Seleccioneu **Propietats de partició** > **Maquinari** > **E/S**.
- 2. Feu clic a la columna Bus per ordenar els dispositius d'entrada/sortida en ordre ascendent.

Els primers 144 dispositius d'entrada/sortida de la llista ordenada es troben en ranures d'adaptador que es poden arrencar.

Si esteu utilitzant una partició o una partició d'imatge d'un sistema únic amb més de 144 ranures assignades, els escenaris, resultats i resolucions següents són possibles.

| Procediment                                                                                                    | Resultat                                                                                                    | Resolució                                                                                     |
|----------------------------------------------------------------------------------------------------|----------------------------------------------------------------------------------------------------|-----------------------------------------------------------------------------------------------|
| Intentar arrencar des d'un dispositiu<br>superior a les primeres 144 ranures<br>d'entrada/sortida per a finalitats<br>d'instal·lació o diagnòstic.                                                                                                    | El dispositiu no es pot seleccionar com a<br>font d'arrencada des dels menús SMS.                                                                                                    | Utilitzeu un dispositiu a les primeres 144<br>ranures d'entrada/sortida.                      |
| Arrencar des d'un dispositiu a les<br>primeres 144 ranures d'entrada/sortida, i<br>després intentar seleccionar un dispositiu<br>d'instal·lació de destinació en una ranura<br>superior a les primeres 144 ranures<br>d'entrada/sortida.                                                | L'arrencada es realitzarà en els menús<br>d'instal·lació, però els dispositius<br>superiors a les primeres 144 ranures<br>d'entrada/sortida no es llistaran com a<br>destinacions d'instal·lació que es poden<br>arrencar als menús de l'AIX.                                                                                                | Seleccioneu un dispositiu que estigui<br>disponible i marcat com a dispositiu<br>d'arrencada. |
| Utilitzar una configuració MPIO allà on<br>un adaptador es troba a les primeres 144<br>ranures d'entrada/sortida i un altre<br>adaptador es troba en una ranura superior<br>a les primeres 144 ranures<br>d'entrada/sortida. Ambdós adaptadors<br>són presents en el moment d'arrencar. | L'arrencada es realitzarà en els menús<br>d'instal·lació, i el dispositiu es llistarà com<br>a dispositiu d'arrencada als menús<br>d'instal·lació de l'AIX. La instal·lació es<br>realitzarà però generarà un error amb una<br>anomalia de l'ordre bootlist "no s'ha<br>pogut definir el camí d'arrencada per a<br>tots els camins d'accés." | Utilitzeu un dispositiu a les primeres 144<br>ranures per a tots els camins d'accés.          |

*Taula 1. Escenaris per a particions amb més de 144 ranures d'entrada/sortida assignades*

| Procediment                                                                                                    | Resultat                                                                                                    | Resolució                                                                                                    |
|----------------------------------------------------------------------------------------------------|----------------------------------------------------------------------------------------------------|----------------------------------------------------------------------------------------------------|
| Utilitzar una LDPAR per afegir un<br>adaptador a una ranura superior a les<br>primeres 144 ranures d'entrada/sortida i<br>intentar executar l'ordre alt_disk_install<br>per al dispositiu nou que s'ha afegit.                                                                                                    | El dispositiu no es llistarà com a<br>dispositiu d'arrencada.                                                                                                    | Utilitzeu un dispositiu a les primeres 144<br>ranures d'entrada/sortida.                                                                                                    |
| Utilitzar una LDPAR per afegir un<br>adaptador a una ranura superior a les<br>primeres 144 ranures d'entrada/sortida, i<br>utilitzar l'ordre bootlist per afegir el<br>dispositiu com a dispositiu d'arrencada<br>(per exemple, afegir de manera dinàmica<br>un camí d'accés redundant a un dispositiu<br>d'arrencada actual o configurar-lo per a<br>una arrencada de xarxa). Tot seguit,<br>eliminar l'adaptador original i tornar a<br>arrencar. | L'ordre <b>bootlist</b> és satisfactòria, però<br>l'arrencada genera un error al dispositiu<br>especificat i l'AIX no rebrà el control.                                                                                                    | Utilitzeu un dispositiu a les primeres 144<br>ranures d'entrada/sortida.                                                                                                    |
| Utilitzar una DLPAR per afegir una<br>adaptador, la sol·licitud d'analitzador de<br>la qual farà desplaçar un dispositiu<br>d'arrencada, i després tornar a arrencar.                                                                                                    | L'arrencada falla, i l'AIX no rebrà el<br>control.                                                                                                    | Moveu el dispositiu d'arrencada a una de<br>les primeres 144 ranures d'entrada/sortida<br>o elimineu el dispositiu afegit<br>anteriorment.                                                                                                    |
| Seleccionar un dispositiu en una ranura<br>superior a les 144 ranures<br>d'entrada/sortida com a dispositiu<br>d'abocament de memòria per a un<br>abocament assistit per microprogramari.                                                                                                    | L'ordre sysdumpdev no permet que els<br>dispositius en ranures superiors a les<br>primeres 144 ranures d'entrada/sortida es<br>puguin seleccionar com a dispositius<br>d'emmagatzematge d'abocament de<br>memòria assistida per microprogramari.<br>Es produeix un error durant la<br>configuració d'abocament de memòria<br>assistida per microprogramari, i<br>automàticament hi ha disponible un<br>abocament de memòria tradicional de<br>l'AIX. | Utilitzeu un dispositiu a les primeres 144<br>ranures d'entrada/sortida per als<br>abocaments de memòria assistits per<br>microprogramari.                                                                                                    |
| Utilitzar una DLPAR per afegir un<br>adaptador, la sol·licitud d'analitzador de<br>la qual farà desplaçar un dispositiu de<br>destinació d'abocament de memòria<br>assistit per microprogramari vàlid<br>actualment i, a continuació tornar a<br>arrencar després de l'abocament de<br>memòria.                                                                                                    | El procés d'abocament de memòria assistit<br>per microprogramari falla durant el<br>procés d'arrencada i mostra un missatge<br>d'error. L'abocament de memòria<br>tradicional de l'AIX segueix executant-se<br>per recuperar la imatge de l'abocament de<br>memòria.                                                                                                    | Eviteu desplaçar el dispositiu de<br>destinació de l'abocament de memòria<br>assistit per microprogramari o tornar a<br>configurar l'ordre sysdumpdev per a la<br>selecció del dispositiu de destinació de<br>l'abocament de memòria assistit per<br>microprogramari, i indiqueu un dispositiu<br>que es trobi a les primeres 144 ranures<br>d'entrada/sortida. |
| Utilitzar una DLPAR per afegir un<br>adaptador, la sol·licitud d'analitzador de<br>la qual farà desplaçar un dispositiu de<br>destinació d'abocament de memòria<br>assistit per microprogramari vàlid<br>actualment, i després tornar a arrencar.                                                                                                    | L'ordre sysdumpdev no permet que els<br>dispositius en ranures superiors a les<br>primeres 144 ranures d'entrada/sortida es<br>puguin seleccionar com a dispositius<br>d'emmagatzematge d'abocament de<br>memòria assistida per microprogramari.<br>Es produeix un error durant la<br>configuració d'abocament de memòria<br>assistida per microprogramari, i<br>automàticament hi ha disponible un<br>abocament de memòria tradicional de<br>l'AIX. | Utilitzeu un dispositiu a les primeres 144<br>ranures d'entrada/sortida per als<br>abocaments de memòria assistits per<br>microprogramari.                                                                                                    |

<span id="page-11-0"></span>*Taula 1. Escenaris per a particions amb més de 144 ranures d'entrada/sortida assignades (continuació)*

## **Requisits de memòria**

Els requisits mínims de memòria de l'AIX 7 amb 7200-02 varien, segons la configuració.

El requisit mínim de memòria actual de l'AIX 7 amb 7200-02 és de 2 GB.

<span id="page-12-0"></span>AIX 7 amb 7200-02 necessita un requisit de memòria actual mínim per augmentar amb la configuració de memòria màxima, o que el número de dispositius s'ajusti proporcionalment cap amunt, o les dues opcions. Les configuracions de memòria màxima més grans o els dispositius addicionals s'ajustaran proporcionalment fins al requisit de memòria mínim actual. Si no s'incrementa el requisit mínim de memòria amb la configuració màxima de memòria, la partició es bloquejarà durant la càrrega inicial del programa (IPL).

#### **Requisits de memòria de l'adaptador Ethernet d'amfitrió**

Les configuracions que contenen un adaptador Ethernet d'amfitrió (HEA) necessiten més memòria que el requisit de memòria mínim de 2 GB. Cada port HEA lògic que es configura necessita 102 MB de memòria addicional. El requisit de memòria mínima per a configuracions amb un o més ports HEA configurats, on n es el nombre de ports HEA, és: 512MB + n\*102MB.

## **Requisits dels espais de paginació**

L'AIX 7 amb 7200-02 crea un espai de paginació de 512 MB (al directori /dev/hd6) per a totes les instal·lacions de sobreenregistrament nou i complet.

#### **Millores en l'emplenament amb zeros de pàgines grans (16 MB/16 GB)**

El contingut de les pàgines grans (16MB/16GB) de les regions de memòria compartida s'emplena amb zeros quan la regió s'elimina. Podeu utilitzar el paràmetre ajustable pgz\_mode disponible amb l'ordre **vmo** per reduir el temps que es triga a emplenar amb zeros les pàgines mitjançant l'emplenament amb zeros de les pàgines de manera paral·lela a NUMA (nonuniform memory access aware) mitjançant diversos fils de kernel. Podeu especificar els valors següents per al paràmetre ajustable pgz\_mode:

#### **Mode de sèrie**

L'opció per defecte de la versió anterior del sistema operatiu AIX.

#### **Mode paral**v**lel síncron**

Les pàgines s'eliminen en paral·lel segons el fil que va iniciar la supressió.

#### **Mode paral**v**lel asíncron**

El fil que va iniciar la supressió, descarrega la tasca d'emplenar amb zeros les pàgines en paralvlel en un procés de kernel i continua amb el procés de supressió.

#### **Millores de redimensionament i creació d'agrupacions en pàgines grans (16 MB)**

Es crea i es redimensiona de manera dinàmica una agrupació de pàgina de 16 MB. Aquesta agrupació de 16 MB es crea mitjançant el paràmetre ajustable lgpg\_size i el paràmetre ajustable lgpg\_regions que són part de l'ordre **vmo**. Podeu utilitzar el paràmetre pgz\_lpgrow disponible amb l'ordre **vmo** per reduir el temps que es triga per crear o redimensionar l'agrupació de pàgina de 16 MB mitjançant l'emplenament amb zeros de pàgines grans en paralvlel i mitjançant fils de diversos kernels. Podeu especificar els valors següents per al paràmetre pgz\_lpgrow:

#### **Mode de sèrie**

L'opció per defecte de la versió anterior del sistema operatiu AIX.

#### **Mode paral**v**lel síncron**

Les pàgines s'emplenen amb zeros en paral·lel d'acord amb l'ordre vmo.

#### **Mode paral**v**lel asíncron**

L'ordre **vmo** descarrega la tasca d'emplenar amb zeros en paral·lel en un procés de kernel i passa al pas següent del procés de creació d'una agrupació o redimensionament.

## <span id="page-13-0"></span>**Requisits del disc**

AIX Versió 7.2 necessita un mínim de 20 GB d'espai de disc físic per a una instalvlació per defecte que inclou tots els dispositius, el paquet de gràfics i el paquet de client de gestió del sistema.

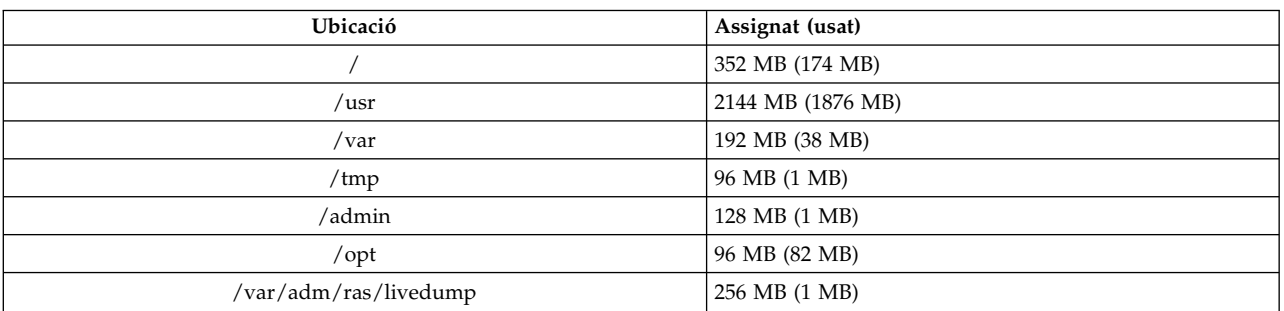

La taula següent proporciona informació sobre la utilització del disc quan s'instal·la l'AIX 7 amb 7200-02.

#### **Nota:**

- 1. Si el directori /tmp té menys de 64 MB, s'augmenta a 64 MB durant una instalvlació de migració de manera que la imatge d'engegada de l'AIX 7 amb 7200-02 es creï correctament al final de la migració.
- 2. El volum lògic d'engegada ha de ser 24 MB. L'script de pre-migració en el directori usr/lpp/bos en el suport o en l'arbre d'objecte de producte compartit (SPOT) de NIM comprovarà l'espai d'emmagatzematge. Durant l'operació de migració, **hd5** (volum lògic d'engegada) s'augmentarà segons calgui. Les particions lògiques han de ser contigües i han d'estar dintre dels primers 4 GB del disc.

Cal formatar el disc SCSI correctament abans d'instalvlar l'AIX en el disc. El sistema operatiu AIX requereix que el disc estigui formatat a una grandària de sector admesa al programa de control SCSI adjunt. Tots els programes de control SCSI de l'AIX admeten discs SCSI de sector de 512 octets. Els discs SCSI de sector de 522 octets només s'admeten quan estan adjunts a programes de control RAID SCSI.Si el disc s'ha formatat per a RAID SCSI, però no s'ha adjuntat a un programa de control RAID SCSI, és possible que el disc no configuri. Si el disc es configura, pot ser que no es pugui llegir a l'entorn AIX. En alguns casos, la funció certificat i la funció format dels diagnòstics de l'AIX es poden utilitzar per tornar a formatar el disc per al programa de control SCSI adjunt.

Si algun sistema de fitxers existent té un punt de muntatge al directori /opt o un punt de muntatge **/opt** mateix, no es crearan el volum lògic i el sistema de fitxers nous.

El programa de control AIX\_FCPARRAY no està admès a AIX 7 amb 7200-02. Abans de migrar a AIX 7 amb 7200-02, heu d'utilitzar l'ordre **manage\_disk\_drivers** per convertir tots els discs de matriu des del programa de control AIX\_FCPARRAY al programa de control AIX\_AAPCM. El programa de control AIX\_AAPCM admet els dispositius Multiple Path I/O (MPIO).

#### **Capacitat de disc**

Els controladors SAS RAID i els controladors Fibre Channel admeten els discs i matrius adjunts amb capacitats que superen els 2 TB. La capacitat màxima admesa (superior a 2 TB) pot estar limitada pel subsistema d'emmagatzematge adjuntat o per la gestió d'emmagatzematge de nivell superior.

Per obtenir informació addicional sobre els programes de control SAS RAID, consulteu el tema [SAS RAID](http://www.ibm.com/support/knowledgecenter/POWER8/p8ebj/p8ebj_kickoff.htm) [controller for AIX.](http://www.ibm.com/support/knowledgecenter/POWER8/p8ebj/p8ebj_kickoff.htm)

Per obtenir informació addicional sobre les limitacions de capacitat de l'AIX quant a l'emmagatzematge lògic, consulteu el tema [Limitations for logical storage management.](http://www.ibm.com/support/knowledgecenter/ssw_aix_72/com.ibm.aix.osdevice/logstorlimits.htm)

# <span id="page-14-0"></span>**Instal**v**lació**

En aquest apartat, s'ofereix informació sobre la instalvlació de l'AIX 7.2 que complementa la informació del tema Instal·[lació i migració.](http://www.ibm.com/support/knowledgecenter/ssw_aix_72/com.ibm.aix.install/insgdrf-kickoff.htm)

## **Instal**v**lació de l'AIX 7 amb 7200-02**

Es poden utilitzar els mètodes següents per instal·lar l'AIX 7 amb 7200-02:

- v Instalvlació completa de sobreenregistrament
- · Instal·lació de conservació
- · Instal·lació de migració

Nota: Després d'instal·lar o migrar un sistema a l'AIX 7 amb 7200-02, podeu instal·lar un nivell inferior de l'AIX restaurant una còpia de seguretat del sistema o realitzant un sobreenregistrament nou i complet amb un suport d'emmagatzematge bàsic. No es dóna suport a les instal·lacions de conservació de l'AIX 7 amb 7200-02 a un nivell inferior de l'AIX.

**Nota:** Es recomana utilitzar el suport d'actualització per a les actualitzacions. Si utilitzeu el suport d'emmagatzematge per actualitzar, alguns paràmetres ODM (com els paràmetres dels subsistemes SRC) es poden perdre. Si feu servir suports d'emmagatzematge base o un origen de programari creat a partir de suports d'emmagatzematge base, per a una operació **update\_all**, s'eliminarà l'historial anterior de la seva instal·lació de programari. Cada vegada que s'instal·la una imatge base, es restableix l'historial de la instalvlació del catàleg de fitxers. L'historial es manté quan les actualitzacions de servei s'utilitzen per a operacions **update\_all**.

La grandària mínima del volum lògic d'engegada és de 24 MB. Si el volum lògic d'engegada actual és de 16 MB o menys, el procés d'instalvlació intentarà augmentar-lo. No obstant això, les particions d'un volum lògic d'engegada han de ser contigües i dins de les primeres 4 GB del disc. Si el sistema no disposa d'espai lliure que compleixi aquests requisits, un missatge indicarà que no hi ha prou espai per ampliar **hd5** (el volum lògic d'arrencada).

Per instal·lar AIX 7 amb 7200-02, seguiu les instruccions del tema Instal·[lació del sistema operatiu base.](http://www.ibm.com/support/knowledgecenter/ssw_aix_72/com.ibm.aix.install/bos_install_intro.htm)

#### **Instal**v**lació de l'AIX utilitzant un llapis de memòria flaix USB**

L'AIX 7 amb 7200-02 admet la instalvlació d'un llapis de memòria flaix USB al POWER8 i a sistemes posteriors. Per un llapis de memòria flaix USB que contingui una imatge d'instal·lació d'AIX, primer baixeu la imatge d'instal·lació d'AIX del lloc web [IBM Entitled System Support.](http://www-304.ibm.com/servers/eserver/ess/index.wss) Al lloc web d'IBM Entitled System support hi ha disponible una imatge d'instalvlació d'un sol volum de l' AIX 7 amb 7200-02 per escriure-la en un llapis de memòria flaix USB. Després de baixar la imatge d'instalvlació d'AIX, es pot escriure en un llapis de memòria flaix USB. IBM recomana utilitzar un llapis de memòria flaix USB de fabricació recent. Els requeriments mínims de capacitat del llapis de memòria flaix USB per a la instalvlació de l'AIX són 16 GB. En un sistema basat en AIX o Linux, la imatge es pot escriure en un llapis de memòria flaix USB mitjançant l'ordre dd.

A més, podeu crear un llapis de memòria flaix USB instalvlable si copieu la imatge directament del DVD d'instal·lació d'AIX amb l'ordre dd:

\$ dd if=/dev/cd0 of=/dev/usbms0 bs=4k

Existeixen ordres similars a màquines basades en Windows per escriure la imatge d'instal·lació en un llapis de memòria flaix USB.

<span id="page-15-0"></span>Un cop creat el suport d'emmagatzemament d'instal·lació d'AIX al llapis de memòria flaix USB, es pot emprar al POWER8 i sistemes posteriors de forma similar al DVD d'instal·lació.

**Nota:** L'ordre d'AIX bootlist només pot reconèixer el llapis de memòria flaix USB (usbmsX) com a dispositiu d'arrencada si el llapis de memòria flaix USB és present durant la IPL de la partició d'AIX. Al POWER8 i sistemes posteriors sempre es poden utilitzar els menús SMS per assignar el llapis de memòria flaix USB com a origen d'arrencada.

La implementació d'USB de l'AIX i l'IBM Power Systems és compatible amb els estàndards USB pertinents. En el cas improbable que l'AIX no reconegui correctament un llapis de memòria flaix USB, IBM recomana utilitzar un dispositiu d'una marca diferent.

#### **Instal**v**lacions de NIM amb LPP\_SOURCE actualitzat**

Les instal·lacions de NIM que utilitzen un directori LPP\_SOURCE que conté imatges base d'una versió anterior i que conté actualitzacions de la versió actual necessiten que utilitzeu un recurs image\_data durant les instal·lacions del sistema operatiu.

Quan utilitzeu un directori LPP\_SOURCE que conté imatges base d'una versió anterior i actualitzacions de la versió actual, creeu un recurs image\_data per utilitzar-lo en qualsevol instal·lació de sistema operatiu. L'SPOT ha d'actualitzar-se amb les actualitzacions afegides al directori LPP\_SOURCE o cal crear un SPOT nou. En l'SPOT, copieu el fitxer image.template que es troba a *<SPOT\_LOCATION>*/lpp/bosinst/ image.template a una ubicació nova fora de l'SPOT. Creeu un nou recurs image\_data de NIM que apunti a la ubicació determinada. Utilitzeu el recurs image\_data de NIM en totes les instal·lacions de sistema operatiu.

La mida d'alugns sistemes de fitxers ha augmentat, i el fitxer image.data per defecte utilitzat durant una instalvlació del sistema operatiu prové de la imatge **bos** del directori LPP\_SOURCE, que és el fitxer image.data de la versió anterior.

#### **Gestor d'instal**v**lació de la xarxa**

La gestió d'instal·lació en xarxa (NIM) inclou un fitxer readme que s'instal·la amb el catàleg de fitxers del NIM Master **bos.sysmgt.nim.master**. El nom del camí d'accés del fitxer és /usr/lpp/bos.sysmgt/nim/ README.

#### **L'SDK d'IBM SDK i el JRE de AIX, Java Technology Edition, Versió 7 de 64 bits**

Java™ Technology Edition, Versió 7 de 64 bits està disponible al suport d'emmagatzematge baseAIX.

El Kit de desenvolupador de programari (SDk) d'IBM i l'entorn d'execució de Java (JRE) AIX, Java Technology Edition es proporciona en els catàlegs de fitxers de Java*V*.*x*, on *V* representa la versió de Java, com ara Java 7, i *x* és el catàleg de fitxers individual, com ara Java7\_64.sdk.

Per comprovar si hi ha una actualització del servei més recent disponible d'una versió de Java, consulteu la pàgina web [AIX Baixades i informació del servei.](https://www.ibm.com/developerworks/java/jdk/aix/service.html)

**Nota:** Java 5 no està disponible al suport d'emmagatzematge base de AIX 7 amb 7200-02 ni el suport d'emmagatzematge del paquet d'ampliacióAIX Versió 7.2. Podeu disposar de més versions de Java disponibles al suport d'emmagatzematge del paquet d'ampliacióAIX 7 amb 7200-02.

#### **Canvis en el catàleg de fitxers**

Per proporcionar-vos un major control sobre el programari que està instal·lat al vostre sistema, els catàlegs de fitxers bos.net.tcp.client i bos.net.tcp.server es divideixen en 33 catàlegs de fitxers nous. El codi del core de cada catàleg de fitxers original és als catàlegs de fitxers bos.net.tcp.client\_core i bos.net.tcp.server core. Els requisits del programari que es proporciona amb el sistema operatiu AIX (els catàlegs de fitxers bos.net.tcp.client i bos.net.tcp.server) es canvien als catàlegs de fitxers bos.net.tcp.client core i bos.net.tcp.server core. Els requisits addicionals s'afegeixen al catàleg de fitxers nou segons calgui.

Els catàlegs de fitxes originals continuen existint per complir amb els requisits d'altres programaris. Els catàlegs de fitxers tenen requisits en els catàlegs de fitxers nous per garantir que tots els requeriments es compleixin.

Per eliminar qualsevol dels catàlegs de fitxers nous, primer heu d'eliminar o bé el catàleg de fitxers bos.net.tcp.client o bé el catàleg de fitxers bos.net.tcp.server. Per eliminar el catàleg de fitxers bos.net.tcp.client, el catàleg de fitxers bos.net.tcp.server, o un catàleg de fitxers nou, executeu l'ordre **lslpp -d** *fileset\_name*. Si cap altre programari té requisits per al catàleg de fitxers que voleu eliminar, l'eliminació és possible.

Durant la migració d'un sistema operatiu, pot haver-hi canvis de codi, de manera que tota la configuració del sistema i els fitxers configurables d'usuari, que eren propietat dels catàlegs de fitxers bos.net.tcp.client i bos.net.tcp.server, es combinen amb els catàlegs de fitxers nous que passen a ser els propietaris dels fitxers.

La llista dels catàlegs de fitxers nous són:

- bos.net.tcp.client core
- bos.net.tcp.server core
- bos.net.tcp.bind
- bos.net.tcp.bind utils
- bos.net.tcp.bootp
- bos.net.tcp.dfpd
- bos.net.tcp.dhcp
- bos.net.tcp.dhcpd
- bos.net.tcp.ftp
- bos.net.tcp.ftpd
- bos.net.tcp.gated
- bos.net.tcp.imapd
- bos.net.tcp.mail utils
- bos.net.tcp.ntp
- bos.net.tcp.ntpd
- bos.net.tcp.pop3d
- bos.net.tcp.pxed
- bos.net.tcp.rcmd
- bos.net.tcp.rcmd server
- bos.net.tcp.sendmail
- bos.net.tcp.slip
- bos.net.tcp.slp
- bos.net.tcp.snmp
- bos.net.tcp.snmpd
- bos.net.tcp.syslogd
- bos.net.tcp.tcpdump
- bos.net.tcp.telnet
- bos.net.tcp.telnetd
- bos.net.tcp.tftp
- bos.net.tcp.tftpd
- bos.net.tcp.timed
- bos.net.tcp.traceroute
- bos.net.tcp.x500

El programari codificat del catàleg de fitxers bos.net.uucp s'ha mogut al catàleg de fitxers bos.net.uucode.

# <span id="page-18-0"></span>**Migració**

Podeu dur a terme una migració d'un sistema operatiu a AIX 7 amb 7200-02 des de qualsevol nivell del sistema operatiu AIX, en un sistema que admeti l'arrencada de la versió AIX 7.2. Per instal·lar un nivell nou de l'AIX es necessita més espai en disc que amb els nivells anteriors. Comproveu que disposeu de suficient espai lliure necessari als sistemes de fitxers o que teniu particions lliures al rootvg. La migració requereix una mica més d'espai lliure que una instal·lació bàsica.

Si utilitzeu un **lpp\_source** de NIM creat amb suports d'emmagatzematge base de nivell inferior i posteriorment s'han afegit nivells d'actualització, hauríeu de crear primer **lpp\_source** amb suports d'emmagatzematge base amb la mateixa data de publicació o posterior que la del nivell d'AIX 5.3, AIX 6.1 o AIX 7.1 del qual realitzeu la migració. Els darrers 4 dígits de la sortida de l'ordre **oslevel -s** representen l'any i la setmana (AASS) del service pack instal·lat actualment.

El valor per defecte del paràmetre ajustable **j2\_inodeCacheSize** ha canviat de 400 a 200. El paràmetre ajustable **j2\_inodeCacheSize** permet obrir aproximadament 50.000 fitxer per gigabyte (GB) de memòria principal i millora el rendiment del sistema. No obstant, el valor de 200 del paràmetre ajustable **j2 inodeCacheSize** pot causar problemes en sistemes amb poca quantitat de memòria principal (4 GB o menys) i molts usuaris simultanis o molts fitxers simultanis oberts. Per corregir aquests problemes, podeu canviar els valors dels paràmetres ajustables **j2\_inodeCacheSize** i **j2\_metadataCacheSize** de 200 al valor anterior de 400 si executeu l'ordre següent:

**Nota:** Quan executeu l'ordre següent, es restableixen els valors actuals i els valors d'engegada d'ambdós paràmetres ajustables.

ioo -p -o j2\_inodeCacheSize=400 -o j2\_metadataCacheSize=400

Si després de canviar els valors dels paràmetres ajustables **j2\_inodeCacheSize** i **j2\_metadataCacheSize** els problemes persisteixen, podeu posar-vos en contacte amb el suport d'IBM.

#### **IBM License Metric Tool**

L'IBM License Metric Tool (ILMT) versió 7.2 ja no s'admet. Per a més informació sobre la versió de substitució de l'ILMT Version 9.x, vege[uIBM License Metric Tool 9.2.](https://www.ibm.com/support/knowledgecenter/SS8JFY_9.2.0/com.ibm.lmt.doc/welcome/LMT_welcome.html)

**Nota:** Si ja teniu instalvlat BigFix Lifecycle, podeu aprofitar el mateix BigFix Enterprise Server (BES) per a l'ILMT 9.x.

#### **Java Versió 5 eliminada**

Per defecte, el programari Java versió 5 s'elimina quan es realitza la migració a AIX 7 amb 7200-02. Això no obstant, podeu conservar Java 5 si canvieu la selecció als menús d'instalvlació del sistema operatiu base, o en el recurs **bosinst\_data** de NIM. Un cop completada la migració i s'ha eliminat Java 5, heu de canviar la variable PATH a java7\_64 del fitxer /etc/environment.

**Nota:** Java 5 no està disponible al suport d'emmagatzematge base de AIX Versió 7.2 ni en el suport d'emmagatzematge del paquet d'ampliació. Hi ha disponible altres versions de Java en el suport d'emmagatzematge del paquet d'ampliacióAIX.

#### <span id="page-19-0"></span>**IBM PowerSC Trusted Surveyor**

IBM PowerSC Trusted Surveyor no està admès a AIX 7 amb 7200-02. Si realitzeu la migració a AIX 7 amb 7200-02, heu d'eliminar el catàleg de fitxers powersc.ts abans d'iniciar el procés de migració. Si esteu migrant WPAR, comproveu que el catàleg de fitxers powersc.ts no estigui instal·lat en els WPAR.

## **Reliable Scalable Cluster Technology (RSCT)**

En actualitzar a l'AIX 7 amb 7200-02, s'instalvla l'RSCT Versió 3.2.3.0 i se'n substitueix la versió anterior. Per obtenir més informació sobre l'RSCT, consulteu el lloc web del [Knowledge Center de l'RSCT 3.2.3.](http://www.ibm.com/support/knowledgecenter/SGVKBA_3.2.3/com.ibm.rsct.navigation/welcome.htm)

En fer la migració a l'AIX 7 amb 7200-02, s'aplica el catàleg de fitxers rsct.core.utils 3.2.3.0. L'RSCT Versió 3.2.3.0 no és compatible amb el catàleg de fitxers rsct.vsd ni amb el rsct.lapi.rte que ja poden estar instal·lats al vostre sistema. Heu de desinstal·lar el catàleg de fitxers rsct.vsd i el rsct.lapi.rte abans de fer la migració a l'AIX 7 amb 7200-02. Un cop elimineu els catàlegs de fitxers, executeu l'ordre mv /opt/rsct /opt/rsct.old per canviar el nom del directori /opt/rsct. Si no elimineu els catàlegs de fitxers i canvieu el nom del directori, no s'instalvlen ni el catàleg de fitxers rsct.core.utils 3.2.3.0 ni altres catàlegs de fitxers RSCT de prerequisit.

Si no elimineu el catàleg de fitxers rsct.vsd i el catàleg de fitxers rsct.lapi.rte, i canvieu el nom del directori /opt/rsct, durant la instal·lació del catàleg de fitxers rsct.core.utils 3.2.3.0 es produeix l'error següent :

```
rmdir(/opt/rsct): no especifiqueu cap fitxer existent.
sysck: 3001-017 S'han detectat error en validar els fitxers
del paquet rsct.core.utils.
```

```
0503-464 installp: NO S'HA POGUT instal•lar la part "usr"
```
Per recuperar-se d'un error en la migració, després d'eliminar els catàlegs de fitxers i canviar el nom del directori, executeu l'ordre **smitty update\_all** per instalvlar els catàlegs de fitxers RSCT que faltin.

#### **DSM**

dsm.core entrega un fitxer /etc/ibm/sysmgt/dsm/overrides/dsm.properties, que permet que l'usuari pugui alterar temporalment la configuració SSH. Si s'ha modificat aquest fitxer, caldrà fer-ne una còpia de seguretat de manera manual abans de fer una actualització o una migració, ja que se sobreescriurà.

#### **Servidors lleugers**

Si migreu qualsevol versió anterior de l'AIX Common Operating System Image (COSI) i servidors AIX Thin Servers associats a l'AIX 7 amb 7200-02, us recomanem que elimineu tots els dispositius de buidatge associats amb els servidors Thin Servers migrats i torneu a crear els servidors Thin Servers.

A més, cal que instalvleu el catàleg de fitxers **devices.tmiscsw.rte** al NIM master per al servidor lleuger de l'AIX 7 amb 7200-02 per crear un dispositiu d'abocament de memòria. El catàleg de fitxers **devices.tmiscsw.rte** està disponible al Paquet d'expansió d'AIX.

#### **IBM Subsystem Device Driver**

L'AIX Versió 7.2 no admet l'IBM Subsystem Device Driver (SDD) per l'IBM TotalStorage Enterprise Storage Server, la família de l'IBM TotalStorage DS i el controlador de volums SAN de l'IBM System Storage. Si utilitzeu l'SDD, cal que feu una transició al Subsystem Device Driver Path Control Module (SDDPCM) o a l'AIX Path Control Module (PCM) perquè l'AIX doni suport a múltiples vies d'accés per a l'emmagatzematge de l'IBM SAN. Hi ha scripts de migració d'SDD a SDDPCM disponibles per ajudar-vos amb la transició.

<span id="page-20-0"></span>Poseu-vos amb contacte amb el suport tècnic d'emmagatzematge d'IBM per sol·licitar accés als scripts de migració.

Per obtenir més informació relacionada amb les solucions d'E/S de múltiples vies d'accés disponibles i amb les versions de l'AIX admeses per als productes d'emmagatzematge de l'IBM SAN, consulteu el lloc web d['IBM System Storage Interoperation Center \(SSIC\).](http://www.ibm.com/systems/support/storage/ssic/interoperability.wss)

#### **Migració de DB2**

L'IBM DB2 Versió 10.5 amb FP7 està disponible als suports d'emmagatzematge base de l'AIX. Podeu actualitzar el vostre entorn de DB2 des de DB2 Versió 10.1, 9.8 i 9.7, a DB2 Versió 10.5. Per obtenir més informació sobre com actualitzar a DB2 Versió 10.5, consulteu el tema [Actualització a DB2 Versió 10.5.](http://www.ibm.com/support/knowledgecenter/SSEPGG_10.5.0/com.ibm.db2.luw.qb.upgrade.doc/doc/c0023662.html)

# <span id="page-22-0"></span>**Configuració**

Aquesta apartat conté informació sobre com configurar el sistema operatiu de l'AIX.

#### **Profunditat de cua dinàmica dels dispositius MPIO**

Es produeix un canvi dinàmic quan canvieu l'atribut d'un dispositiu mentre aquest està en estat obert. En el sistema operatiu de l'AIX, per canviar alguns atributs del dispositiu mentre el dispositiu estiguin en estat obert, executeu l'ordre **chdev** amb l'indicador **-U**. A l'AIX 7 amb 7200-02, podeu canviar dinàmicament l'atribut queue\_depth dels dispositius MPIO.

Es crea una cua d'ordres independent per a cada dispositiu que gestiona el programa de control del dispositiu AIX scsidisk. Aquesta cua s'utilitza com a memòria intermèdia per a les ordres SCSI que s'envien al dispositiu. L'atribut queue depth és el màxim nombre d'ordres SCSI que es permeten a la cua. El paràmetre inicial de l'atribut queue depth es configura a l'ODM quan s'instal·la el dispositiu. En versions anteriors del sistema operatiu AIX, l'atribut queue\_depth estava estàtic quan el dispositiu estava en estat obert. A l'AIX 7 amb 7200-02, per canviar l'atribut queue\_depth mentre el disc estigui en estat obert, executeu l'ordre **chdev -U -l hdiskX -a queue\_depth=NEW\_VALUE**, on **NEW\_VALUE** és la profunditat de cua.

#### **biblioteca libusb**

La biblioteca libusb és una biblioteca oberta d'origen C que s'admet a l'AIX 7 amb 7200-02. La biblioteca libusb proporciona accés genèric als dispositius USB. Per executar aplicacions libusb a l'AIX 7 amb 7200-02, recompileu les aplicacions amb el paquet libusb nou. Podeu descarregar l'RPM Package Manager (RPM) del libusb al lloc web [https://public.dhe.ibm.com/aix/freeSoftware/aixtoolbox/RPMS/ppc/](https://public.dhe.ibm.com/aix/freeSoftware/aixtoolbox/RPMS/ppc/libusb/) [libusb/.](https://public.dhe.ibm.com/aix/freeSoftware/aixtoolbox/RPMS/ppc/libusb/) Per obtenir més informació sobre com utilitzar la biblioteca libusb, consulteu els temes següents:

- v [Fitxer especial usblibdev](http://www.ibm.com/support/knowledgecenter/ssw_aix_72/com.ibm.aix.files/usblibdev.htm)
- v [Programa de control Passthru de l'USBLIBDD](http://www.ibm.com/support/knowledgecenter/ssw_aix_72/com.ibm.aix.ktechrf2/usblibdd_pass.htm)

#### **Aprovisionament pla**

L'AIX 7 amb 7200-02 inclou suport per a la reclamació d'espai dels discos d'aprovisionament pla afegits mitjançant el gestor de volums lògics (LVM). Quan hi ha prou espai disponible en un disc d'un volum físic, l'LVM torna espai del disc al dispositiu d'emmagatzematge. Aquesta funció està habilitada de manera predeterminada i es pot desactivar mitjançant l'ordre **[ioo](http://www.ibm.com/support/knowledgecenter/en/ssw_aix_72/com.ibm.aix.cmds3/ioo.htm)**. La funció de reclamació d'espai només s'admet en discos exposats al sistema operatiu AIX amb N\_Port ID virtualization (NPIV) o adaptadors FC de connexió directa. L'aprovisionament pla està disponible en els productes d'emmagatzematge següents que admeten ordres d'emmagatzematge pla de SCSI (Aprovisionament de blocs lògics):

- IBM DS8000
- IBM XIV
- v Família simètrica EMC

Per obtenir informació de com mostrar informació sobre la reclamació d'espai, consulteu l'ordre **[lvmstat](http://www.ibm.com/support/knowledgecenter/en/ssw_aix_72/com.ibm.aix.cmds3/lvmstat.htm)**.

#### **Tasques de diagnòstic**

L'AIX 7 amb 7200-02 admet la planificació de diagnòstics periòdics diverses vegades al dia en lloc de només un per dia. Per planificar diagnòstics periòdics diverses vegades al dia, executeu l'ordre **diag** i seleccioneu **Selecció de tasques** > **Diagnòstics periòdics** i especifiqueu un interval de temps entre cada prova.

L'AIX 7 amb 7200-02 admet formatació i certificar fins a 10 discs en paral·lel en comptes d'un sol disc cada vegada. Per formatar o certificar diversos discs, executeu l'ordre**diag** i seleccioneu **Certify Media in Parallel** o **Format Media in Parallel** al menú **Task Selection**. Tots els recursos aptes es visualitzen en una llista. Podeu seleccionar fins a 10 discs de la llista. L'estat de l'operació s'actualitza cada 5 segons. El temps que triga l'operació per a cada disc depèn de diversos factors com ara tipus de disc, mida i velocitat.

# <span id="page-24-0"></span>**Limitacions i restriccions**

En aquest apartat, s'enumeren les restriccions i les limitacions que s'apliquen a AIX 7 amb 7200-02.

#### **Actualització a l'IBM Security Directory Server**

L'IBM Security Directory Server Versió 6.4 està disponible al suport d'emmagatzematge base de AIX. Per actualitzar a la versió 6.4 de Security Directory Server, heu d'actualitzar des de la versió de 6.3 de Security Directory Server. Per obtenir instruccions sobre com actualitzar a la versió 6.4 de Security Directory Server, consulteu el tema [Actualització d'una instància d'IBM Security Directory Server.](http://www.ibm.com/support/knowledgecenter/SSVJJU_6.4.0/com.ibm.IBMDS.doc_6.4/c_ig_UpgradingInstances.html)

És possible que hàgiu d'acceptar de manera manual els termes de la llicència quan instalvleu IBM Security Directory Server versió 6.3.0.17 o posterior, amb el sistema operatiu AIX. El procés d'instal·lació s'atura fins que no s'accepten els termes de la llicència per evitar una instalvlació desatesa si la llicència no està encara instal·lada. Per obtenir més informació, consulteu el tema [License acceptance required for Security](http://www.ibm.com/support/docview.wss?uid=swg21612037) [Directory Server 6.3.0.17 \(o posterior\).](http://www.ibm.com/support/docview.wss?uid=swg21612037)

#### **AIX 7.2 Enterprise Edition 1.1 o posterior**

Les versions anteriors de l'AIXEnterprise Edition incloïen l'IBM® Tivoli® Monitoring versió 6.2.3 i versió 6.3.0. Tanmateix, l'AIX 7.2 Enterprise Edition 1.1 o posterior, només inclou el Tivoli Monitoring versió 6.3.0. Per utilitzar l'AIX 7.2 Enterprise Edition 1.1 o posterior, heu d'actualitzar-vos al Tivoli Monitoring versió 6.3.0.

## **OpenSSL versió 1.0.2**

Els objectes compartits d'OpenSSL 0.9.8 (libcrypto.so.0.9.8 i libssl.so.0.9.8) també s'inclouen a les biblioteques del catàleg de fitxers de l'OpenSSL 1.0.2.1100 per permetre la compatibilitat amb versions anteriors de l'OpenSSL.

IBM ja no admet les versions 0.9.8 i 1.0.1 de l'OpenSSL. Els objectes compartits de l'OpenSSL 0.9.8 es retenen en les biblioteques tal qual. L'usuari és el responsable d'actualitzar les seves aplicacions per utilitzar les biblioteques d'OpenSSL més noves.

Les aplicacions han d'utilitzar els objectes compartits de la versió 1.0.2 d'OpenSSL (libcrypto.so o libcrypto.so.1.0.0, i libssl.so o libssl.so.1.0.0) que s'inclouen a les biblioteques del catàleg de fitxers d'OpenSSL 1.0.2.1100 per poder continuar utilitzant la versió admesa d'OpenSSL.

#### **Capacitat de criptografia del maquinari POWER8 i OpenSSL versió 1.0.2.1100**

El catàleg de fitxers de l'OpenSSL versió 1.0.2.1100 AIX 7 amb 7200-02 poden utilitzar la funció criptogràfica en cada core disponible amb els sistemes POWER8. Per fer servir aquesta funció, s'han de complir les següents condicions:

- v Totes les aplicacions existents que utilitzin una versió antiga del catàleg de fitxers d'OpenSSL s'han de recompilar amb les capçaleres més recents i reenllaçar amb les biblioteques 1.0.2 més noves incloses al catàleg de fitxers de l'OpenSSL 1.0.2.1100.
- v Les aplicacions que utilitzen la funció **dlopen** per carregar la versió 0.9.8 d'objectes compartits de l'OpenSSL s'han de reconfigurar per carregar la versió 1.0.2 d'objectes compartits de l'OpenSSL.
- v Caldrà que es recompili una versió futura de l'OpenSSL no compatible amb les capçaleres més recents i es reenllaci amb els binaris més recents.

<span id="page-25-0"></span>S'implementen els algoritmes següents que poden utilitzar les funcions criptogràfiques en cada nucli POWER8 a l'OpenSSL versió 1.0.2:

- $\cdot$  AES-128-CBC
- AES-192-CBC
- AES-256-CBC
- AES-128-ECB
- $\cdot$  AES-192-ECB
- $\cdot$  AES-256-ECB
- $\cdot$  AES-128-GCM
- $\cdot$  AES-192-GCM
- $\cdot$  AES-256-GCM
- $\cdot$  AES-128-XTS
- $\cdot$  AES-192-XTS
- $\cdot$  AES-256-XTS
- $\cdot$  SHA1
- $\cdot$  SHA224
- $\cdot$  SHA256
- SHA384
- $\cdot$  SHA512

**Nota:** Les aplicacions que utilitzen versions antigues del catàleg de fitxers d'OpenSSL continuen funcionant i utilitzen els mòduls criptogràfics de programari predeterminats de l'OpenSSL del sistema POWER8.

Per baixar la versió més recent del catàleg de fitxers d'OpenSSL, consulteu el lloc web [AIX Web](https://www14.software.ibm.com/webapp/iwm/web/reg/download.do?source=aixbp&lang=en_US&S_PKG=openssl&cp=UTF-8&dlmethod=http) [Download Pack Programs.](https://www14.software.ibm.com/webapp/iwm/web/reg/download.do?source=aixbp&lang=en_US&S_PKG=openssl&cp=UTF-8&dlmethod=http)

## **OpenSSH Versió 7.1p1**

El catàleg de fitxers de l'OpenSSH s'ha actualitzat a open source community versió 7.1p1 amb l'AIX VRMF 7.1.102.1100.

- v El catàleg de fitxers de l'OpenSSH inclou el pedaç de la característica d'intercanvi de claus GSSAPI.
- v El fitxer de l'OpenSSH s'ha compilat amb la versió 1.0.2k de l'OpenSSL.

Nota: Aquest catàleg de fitxers es pot instal·lar en qualsevol de les dues versions de l'OpenSSL perquè les versions de l'OpenSSL 1.0.1 i 1.0.2 són compatibles.

v Totes les vulnerabilitats informades a la versió superior de l'OpenSSH (inclosa la versió 7.5p1) s'han retornat a aquest catàleg de fitxers.

No s'admet la versió de l'OpenSSH 6.0p1 amb VRMF 6.0.0.6204 o anterior. Per baixar la versió més recent del catàleg de fitxers d'OpenSSH, consulteu el lloc web [AIX Web Download Pack Programs.](https://www14.software.ibm.com/webapp/iwm/web/reg/download.do?source=aixbp&lang=en_US&S_PKG=openssl&cp=UTF-8&dlmethod=http)

#### **Requeriment de la versió GSKit per la conformitat NIST**

El GSKit versió 8.0.50.59 es proporciona als suports d'emmagatzematge d'ampliació de l'AIX 7 amb 7200-02.

Heu d'utilitzar la versió GSKit versió 8.0.50.10, o posterior quan utilitzeu longituds de clau de seguretat IP amb Rivest-Shamir-Adleman (RSA) que són més grans de 2048 bits. La longitud de clau mínima de RSA de 2048 bits és un requeriment per al compliment amb l'estàndard del National Institute of Standards and Technology (NIST) tal com està definit a Special Publication 800-131A.

#### <span id="page-26-0"></span>**Canvis en l'ordre nmon**

El comportament dels enregistraments nmon per a les seccions PCPU i SCPU no s'enregistren per defecte a AIX Versió 7.2. Per activar l'enregistrament de les seccions PCPU i SCPU, executeu l'enregistrament nmon amb les opcions **-y PCPU=on,SCPU=on**. Quan s'habiliten les seccions PCPU i SCPU, el format enregistrat és el mateix que el de versions anteriors del sistema operatiu AIX. Per obtenir més informació sobre l'ordre **nmon**, consulteu el tema [l'ordre nmon.](http://www.ibm.com/support/knowledgecenter/ssw_aix_72/com.ibm.aix.cmds4/nmon.htm)

#### **Perl**

La versió anterior de Perl s'ha actualitzat a Perl Versió 5.20.1 a AIX Versió 7.2. Perl és un paquet de codi obert extern que no és propietat d'IBM. És possible que el paquet Perl no conservi la compatibilitat total amb totes les versions. Si esteu movent els scripts de Perl a la versió 5.20.1, heu de completar una avaluació dels scripts per verificar que continuen funcionant de manera correcta. Per obtenir més informació sobre Perl, consulteu la pàgina web [Perl Programming Documentation .](http://perldoc.perl.org/)

#### **S'ha eliminat codi de AIX Versió 7.2**

El codi i les funcions següents s'han eliminat de AIX Versió 7.2, o posteriorment:

- Programa de control Fcparrayhead
- Interfície de programació graPHIGS
- v Recurs d'administració de dades de xarxa(NDAF)
- Servei d'informació de xarxa +  $(NIS+)$

**Nota:** NIS encara està disponible.

- IBM Systems Director Console per a AIX
- Programa de control d'IP per canal de fibra (FC)

#### **Programes amb llicència no admesos a AIX Versió 7.2**

Els programes amb llicència següents no s'admeten a AIX Versió 7.2:

- AIX Fast Connect
- Performance Toolbox for AIX
- IBM PowerSC Trusted Surveyor
- AIX Profile Manager

#### **Catàleg de fitxers del client CIFS**

El paquet de software bos.cifs\_fs s'ha mogut als suports d'emmagatzematge d'ampliació de l'AIX Versió 7.2. El client CIFS es proporciona tal qual (sense suport).

#### **Límit de CPU virtual de partició de processadors compartits**

Les particions de processadors compartits al sistema operatiu AIX estan limitades a un màxim de 128 processadors compartits. Cada processador virtual conté fins a vuit subprocessos de maquinari i permet fins a 1.024 processadors lògics per a sistemesPOWER8 que s'executen en mode SMT8. Si la vostra configuració necessita més processadors LPAR de l'AIX, haureu de fer servir processadors dedicats.

# <span id="page-28-0"></span>**Informació addicional**

## **IBM AIX Versió 7.2 Knowledge Center**

Per veure la versió més actual sobre la informacióAIX Versió 7.2, consulteu la pàgina web de l['AIX](http://www.ibm.com/support/knowledgecenter/ssw_aix/welcome) [Knowledge Center.](http://www.ibm.com/support/knowledgecenter/ssw_aix/welcome)

Per sol·licitar AIX Versió 7.2 Knowledge Center en un suport físic, podeu fer una sol·licitud de la característica 2321 amb Identificació de producte 5692-A6P a la pàgina web de [Entitled Software Service](https://www.ibm.com/servers/eserver/ess/ProtectedServlet.wss) o a l'eina eConfig.

També podeu baixar AIX Versió 7.2Knowledge Center com a fitxer **.zip** des de la pàgina web [Entitled](https://www.ibm.com/servers/eserver/ess/ProtectedServlet.wss) [Software Service.](https://www.ibm.com/servers/eserver/ess/ProtectedServlet.wss) Un cop hàgiu baixat el fitxer **.zip**, heu d'extreure el fitxer **.zip** i executeu el fitxer setup.exe per instal·lar AIX Versió 7.2 Knowledge Center.

## **AIX Dynamic System Optimizer**

IBM AIX Dynamic System Optimizer (DSO) amplia les característiques proporcionades per Active System Optimizer (ASO) per ajustar de manera automàtica algunes configuracions de sistema i així maximitzar l'eficiència del sistema. Aquesta ampliació automatitza la difícil tasca d'ajustar manualment les configuracions de sistema per optimitzar càrregues de treball adequades. Les característiques addicionals proporcionades per DSO són l'optimització de pàgines grans i l'optimització de recollida prèvia de flux de dades.

La DSO ja no és una característica independent i està inclosa a l'AIX Versió 7.2 o posterior com a part d'ASO. Per obtenir més informació sobre DSO i ASO, consulteu el tema [AIX Dynamic System Optimizer.](http://www.ibm.com/support/knowledgecenter/ssw_aix_72/com.ibm.aix.optimize/optimize_kickoff.htm)

#### **Algoritme criptogràfic de les contrasenyes de SHA-256 i SHA-512 de Linux**

Hi ha disponible un model d'algoritme de contrasenya carregable (LPA) que admet l'algoritme criptogràfic de les contrasenyes de SHA-256 i SHA-512 de Linux. L'algoritme criptogràfic de les contrasenyes de SHA-256 i SHA-512 de Linux és compatible amb altres sistemes operatius i Ulrich Drepper el va publicar en el domini públic [\(https://www.akkadia.org/drepper/SHA-crypt.txt\)](https://www.akkadia.org/drepper/SHA-crypt.txt).

El model LPA s'inclou en el paquet de producte de programa sota llicència (LPP) de pwmod. Podeu obtenir el paquet pwmod del lloc web del [paquet de descàrrega web de l'AIX.](https://www.ibm.com/marketing/iwm/iwm/web/reg/pick.do?source=aixbp)

#### **Suport per a servidors amb entorns locals Unicode nous**

Per obtenir informació sobre suport de servidors per als entorns locals Unicode nous, consulteu el tema [Llengües admeses i entorns locals.](http://www.ibm.com/support/knowledgecenter/ssw_aix_72/com.ibm.aix.nlsgdrf/support_languages_locales.htm)

## <span id="page-30-0"></span>**Avisos**

Aquesta informació s'ha desenvolupat per als productes i serveis que s'ofereixen als EUA.

És possible que IBM no comercialitzi els productes, serveis o característiques que es descriuen en aquesta documentació a altres països. Poseu-vos en contacte amb el representant d'IBM per saber quins productes i serveis hi ha disponibles al vostre país. Qualsevol referència a un producte, programa o servei d'IBM no signifiquen ni impliquen que només es pugui utilitzar aquest producte, programa o servei d'IBM. Es pot utilitzar qualsevol producte, programa o servei equivalent en funcions que no infringeixi cap dret de propietat intelvlectual d'IBM.Tanmateix, és responsabilitat de l'usuari avaluar i verificar el funcionament de qualsevol producte, programa o servei d'IBM.

IBM pot tenir patents o patents pendents d'aplicació que cobreixin el tema descrit en aquest document. El fet de disposar d'aquest document no us dóna cap llicència sobre aquestes patents. Podeu enviar per escrit les consultes referents a les llicències a:

*IBM Director of Licensing IBM S.A.North Castle Drive, MD-NC119 Armonk, NY 10504-1785 US*

Per a consultes sobre informació de joc de caràcters de doble byte (DBCS), poseu-vos en contacte amb el Departament de propietat intel·lectual d'IBM del vostre país o envieu les consultes, per escrit, a:

*Intellectual Property Licensing Legal and Intellectual Property Law IBM Japan Ltd. 19-21, Nihonbashi-Hakozakicho, Chuo-ku Tokyo 103-8510, Japan*

INTERNATIONAL BUSINESS MACHINES CORPORATION PROPORCIONA AQUESTA PUBLICACIÓ "TAL QUAL" SENSE CAP TIPUS DE GARANTIA, NI EXPLÍCITA NI IMPLÍCITA, INCLOENT-HI, ENTRE D'ALTRES, LES GARANTIES IMPLÍCITES D'INCOMPLIMENT, COMERCIALITZACIÓ O IDONEÏTAT PER A UNA FINALITAT CONCRETA. Algunes jurisdiccions no permeten la renúncia de les garanties implícites o explícites en determinades transaccions; per tant, pot ser que el paràgraf anterior no s'apliqui en el vostre cas.

Pot ser que la publicació inclogui incorreccions tècniques o errors tipogràfics. Es realitzaran modificacions periòdiques pel que fa a la informació de la publicació; aquestes modificacions s'incorporaran a les noves edicions de la publicació. IBM pot efectuar millores i/o canvis en els productes i/o programes descrits en aquesta publicació en qualsevol moment sense cap avís previ.

Les referències incloses en aquest document a llocs web que no són d'IBM es proporcionen només per a la vostra comoditat i en cap cas suposen una recomanació d'aquests llocs. Els materials d'aquests llocs web no formen part dels materials d'aquest producte d'IBM i el seu ús és responsabilitat de l'usuari.

IBM pot utilitzar o distribuir la informació que l'usuari proporcioni de la manera que consideri adequada, sense que això li suposi cap obligació respecte l'usuari.

Les persones que tinguin llicència d'aquest programa i vulguin obtenir-ne informació a efectes de permetre: (i) l'intercanvi d'informació entre programes creats de forma independent i d'altres programes (inclòs aquest) i (ii) l'ús mutu de la informació que s'hagi intercanviat, han de posar-se en contacte amb: *IBM Director of Licensing IBM S.A.North Castle Drive, MD-NC119 Armonk, NY 10504-1785 US*

La informació pot estar disponible, subjecta als termes i condicions adequats, inclòs, en alguns casos, el pagament d'una tarifa.

IBM proporciona el programa amb llicència descrit en aquest document i tot el material amb llicència disponible sota les condicions i termes d'un contracte de client d'IBM, un contracte de llicència de programa internacional d'IBM o qualsevol contracte equivalent.

Les dades de rendiment i els exemples de clients citats s'ofereixen únicament amb finalitats il·lustratives. El rendiment real varia en funció de la configuració i de les condicions operatives.

La informació relativa a productes que no siguin d'IBM s'ha obtingut dels proveïdors d'aquests productes, dels seus anuncis publicats o d'altres fonts accessibles públicament. IBM no ha comprovat aquests productes i no pot confirmar la precisió de les afirmacions sobre rendiment, compatibilitat o d'altra mena relacionades amb aquests productes. Les preguntes sobre les característiques de productes que no siguin d'IBM s'haurien d'adreçar als proveïdors d'aquests productes.

Les declaracions relacionades amb futurs plans o intencions d'IBM estan subjectes a canvi o abandonament sense cap avís previ i només representen propòsits i objectius.

Tots els preus d'IBM que es mostren són preus de venda al detall suggerits per IBM, són actuals i poden canviar sense previ avís. Els preus dels majoristes poden canviar.

Aquesta informació només té una finalitat de planificació. La informació de la publicació està subjecta a canvis abans que els productes descrits estiguin disponibles.

Aquesta informació conté exemples de dades i informes utilitzats en operacions empresarials. Per il·lustrar-los de la manera més completa possible, els exemples inclouen noms de persones, empreses, marques i productes. Tots els noms són inventats i qualsevol similitud amb persones o empreses reals és fruit de la coincidència.

#### LLICÈNCIA DE COPYRIGHT:

Aquesta informació conté programes d'aplicació d'exemple en llengua d'origen que mostren les tècniques de programació en diferents plataformes operatives. Podeu copiar, modificar i distribuir aquests programes d'exemple com vulgueu sense haver d'efectuar cap pagament a IBM, amb l'objectiu de desenvolupar, utilitzar, comercialitzar o distribuir programes d'aplicació d'acord amb la interfície de programació d'aplicacions per a la plataforma operativa en la qual s'han escrit els programes d'exemple. Aquests programes d'exemple no s'han provat completament en totes les condicions. Per aquest motiu, IBM no pot garantir ni oferir la fiabilitat, l'operativitat ni el funcionament d'aquests programes. Els programes d'exemple es proporciones "TAL QUAL", sense cap tipus de garantia. IBM no serà responsable dels danys derivats de l'ús dels programes d'exemple.

Cada còpia o part d'aquests programes d'exemple o qualsevol treball derivat ha d'incloure un avís de copyright de la manera següent:

© (Nom de l'empresa) (Any).

Algunes parts d'aquest codi provenen de Programes d'Exemple d'IBM Corp.

© Copyright IBM Corp. \_especifiqueu l'any o els anys\_.

## <span id="page-32-0"></span>**Consideracions de política de privadesa**

Els productes de programari d'IBM, com ara el programari com a solucions del servei, ("Ofertes de programari") poden utilitzar galetes o altres tecnologies per recopilar informació de l'ús del producte i millorar l'experiència de l'usuari final per adaptar les interacciones amb l'usuari final o per a altres finalitats. Les Ofertes de programari no tenen el costum de recopilar informació d'identificació personal. En alguns casos, aquestes Ofertes us ajuden a recopilar informació d'identificació personal. En el cas que utilitzin galetes per recopilar aquest tipus d'informació, tot seguit s'indica informació específica sobre l'ús de les galetes que fan aquestes ofertes.

Aquesta Oferta de programari no utilitza galetes ni altres tecnologies per recopilar informació d'identificació personal.

Si les configuracions desplegades per a aquesta Oferta de programari us proporcionen com a client, la capacitat de recopilar informació d'identificació personal d'usuaris finals mitjançant galetes i altres tecnologies, hauríeu de cercar assessorament judicial sobre les lleis aplicables referents a la recopilació de dades i ésser conscient dels requisits de notificació i consentiment.

Si voleu obtenir més informació sobre l'ús de diverses tecnologies i galetes per a la recopilació de dades, consulteu la Política de privadesa d'IBM a<http://www.ibm.com/privacy>i la Declaració de privadesa en línia d''IBM a [http://www.ibm.com/privacy/details;](http://www.ibm.com/privacy/details) la secció anomenada "Cookies, Web Beacons and Other Technologies" (Galetes, senyals webs i altres tecnologies" i "IBM Software Products and Software-as-a-Service Privacy Statement" (Declaració de privadesa dels productes de programari d'IBM i ofertes de Software-as-a-Service) a [http://www.ibm.com/software/info/product-privacy.](http://www.ibm.com/software/info/product-privacy)

#### **Marques registrades**

IBM, el logotip d'IBM i ibm.com són marques registrades o marques comercials d'International Business Machines Corp., registrades en moltes jurisdiccions de tot el món. És possible que d'altres productes o noms de servei siguin marques registrades d'IBM o d'altres empreses. Hi ha disponible una llista de les marques registrades d'IBM al lloc web a l'apartat [Copyright and trademark information](http://www.ibm.com/legal/us/en/copytrade.shtml) a www.ibm.com/legal/copytrade.shtml.

Java i totes les marques registrades i logotips basats en Java són marques registrades de Oracle i/o els seus afiliats.

Microsoft i Windows són marques registrades de Microsoft Corporation als Estats Units o a altres països.

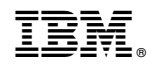

Imprès a Espanya